## Using ArcReader to Share Maps: An Emergency Management Agency Application

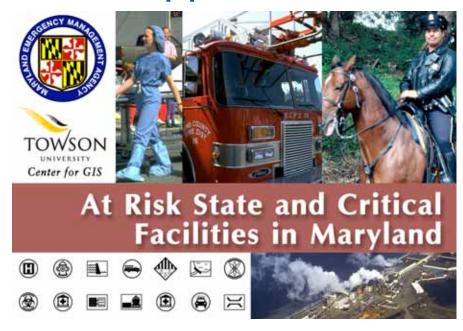

# Ashley Lesh Towson University Center for GIS

Copyright © 2005 Towson University Center For Geographic Information Sciences

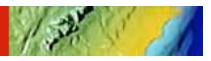

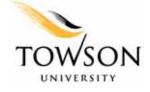

#### Distribution of GIS Data via ArcReader

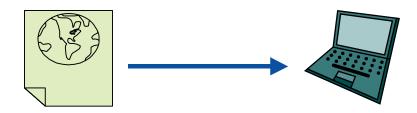

- A growing need to get data out to people (public, clients, etc.)
- Adobe Acrobat Comparison
- Controlled Access Version 9.0
- Good planning tool
- Keeps all officials on same page

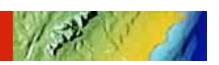

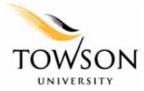

# ArcReader Sample Project Purpose

 Client: Maryland Emergency Management Agency (MEMA)

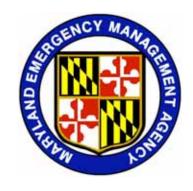

 Needing a means to distribute geographic data to emergency managers within each Maryland county and several specific municipalities (Ocean City, Annapolis)

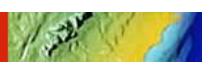

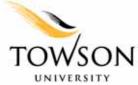

#### **Purpose**

MEMA has GIS capabilities

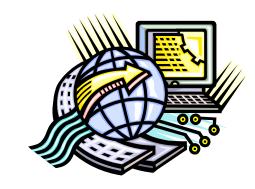

- Keeping in mind that not all jurisdictions have GIS departments and/or capabilities
- ArcReader was chosen to meet the needs of all jurisdictions.

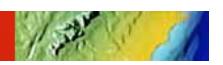

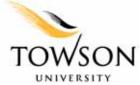

## **Project Background**

#### Hazards

- Coastal Storm
- Dam Inundation Areas
- 100-Year Floodplains
- Radiological Exposure
- Shoreline Erosion
- Sinkhole-Prone Areas
- Heavy Snow
- Wildfire

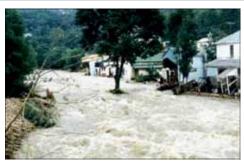

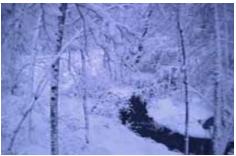

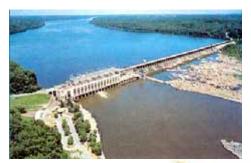

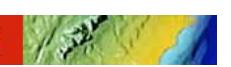

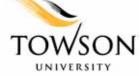

## **Project Background**

- Critical and state-owned and operated facilities
  - Fire, Police, School, Medical
  - Hazardous Waste Generators
  - High Potential Loss Facilities (Dams, Power Plants, etc.)
  - Lifeline Utilities
     (Water Sources, Pumping Stations, etc.)
  - Transportation Facilities
- Residential Areas
  - At Risk
  - No Risk

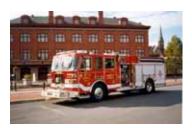

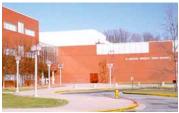

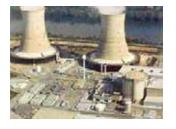

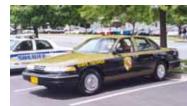

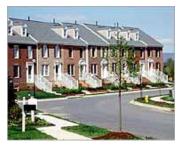

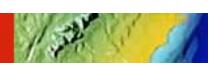

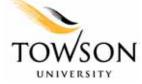

#### **Overview of ArcReader 8.3**

- ESRI Product
- Freely available
  - Downloadable
  - CD
  - ArcGIS Purchase
- Easy-to-use
- Windows-based
- ArcGIS look and feel

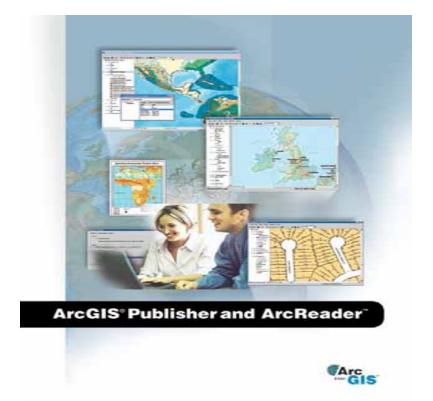

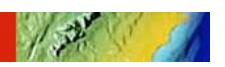

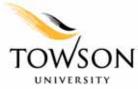

## **Creating ArcReader File in ArcGIS**

- Data Presentation is Designed in ArcMap
  - Compilation of data
  - Symbolization
  - Labeling
  - Layout
  - Bookmarking

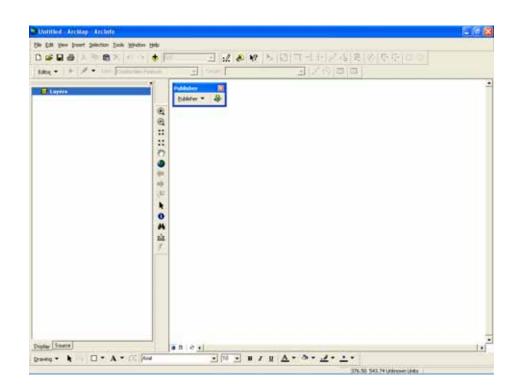

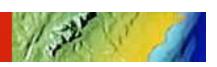

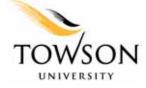

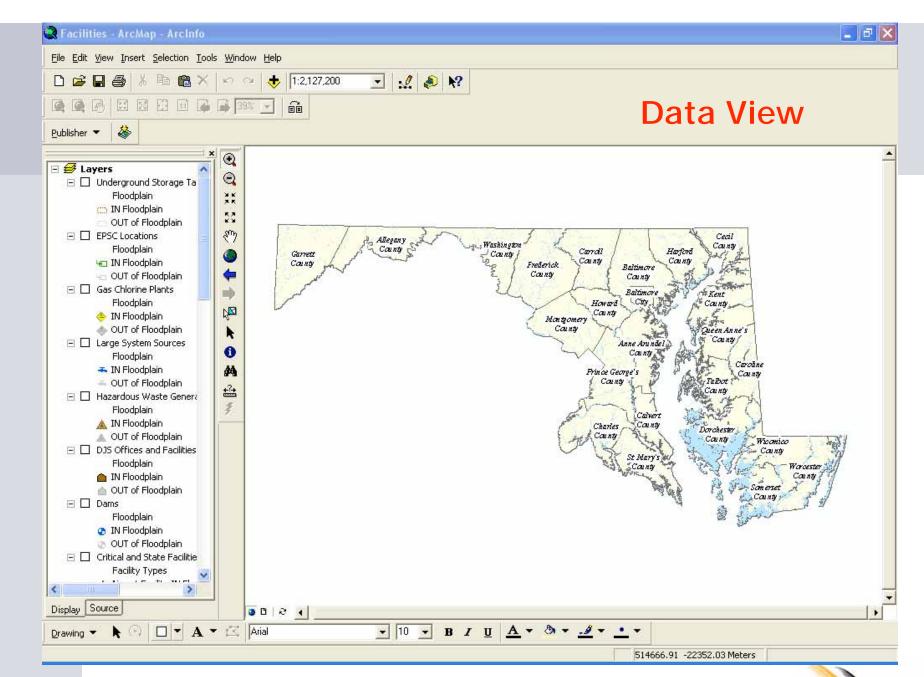

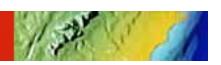

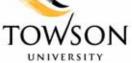

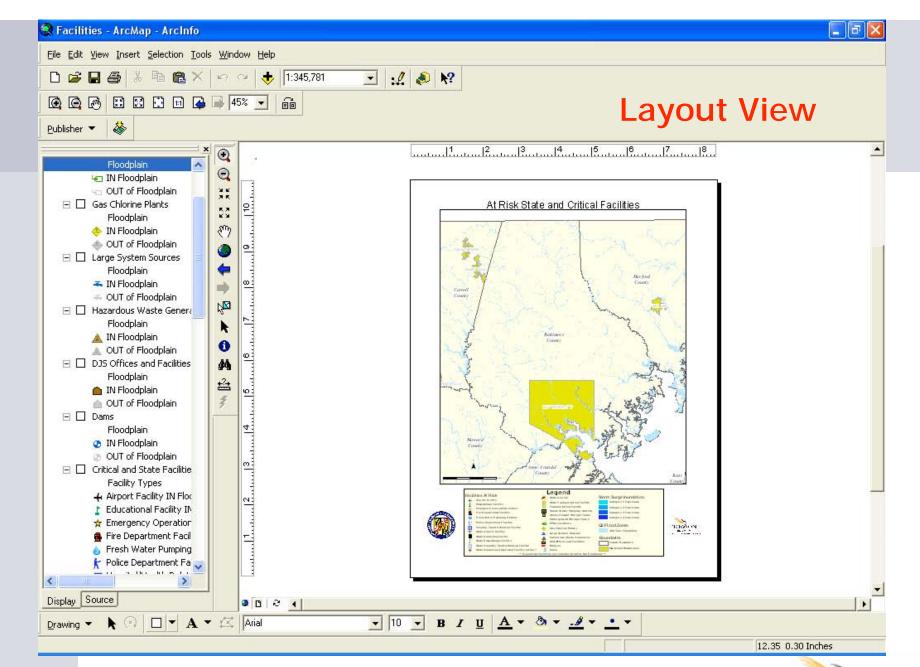

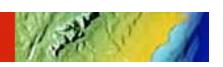

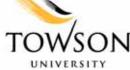

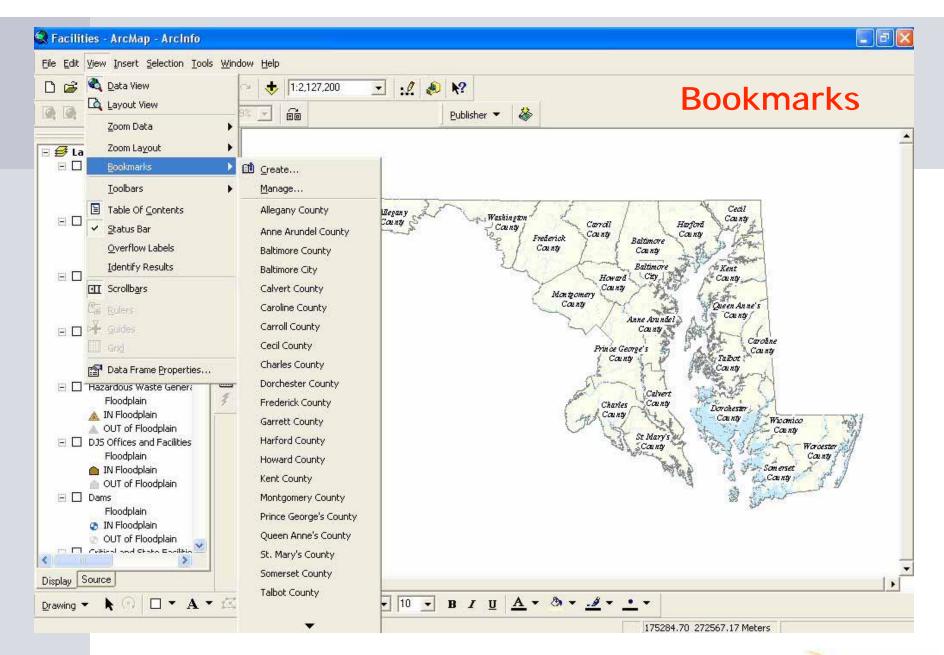

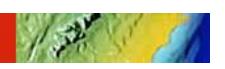

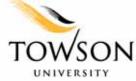

#### **ArcGIS Publisher**

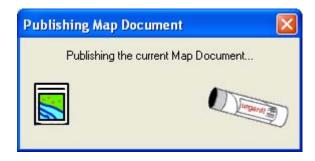

- ArcGIS Publisher extension converts map documents (.mxd) to published map files (.pmf)
- ArcReader views these published files

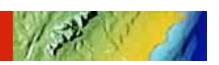

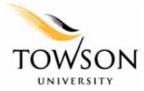

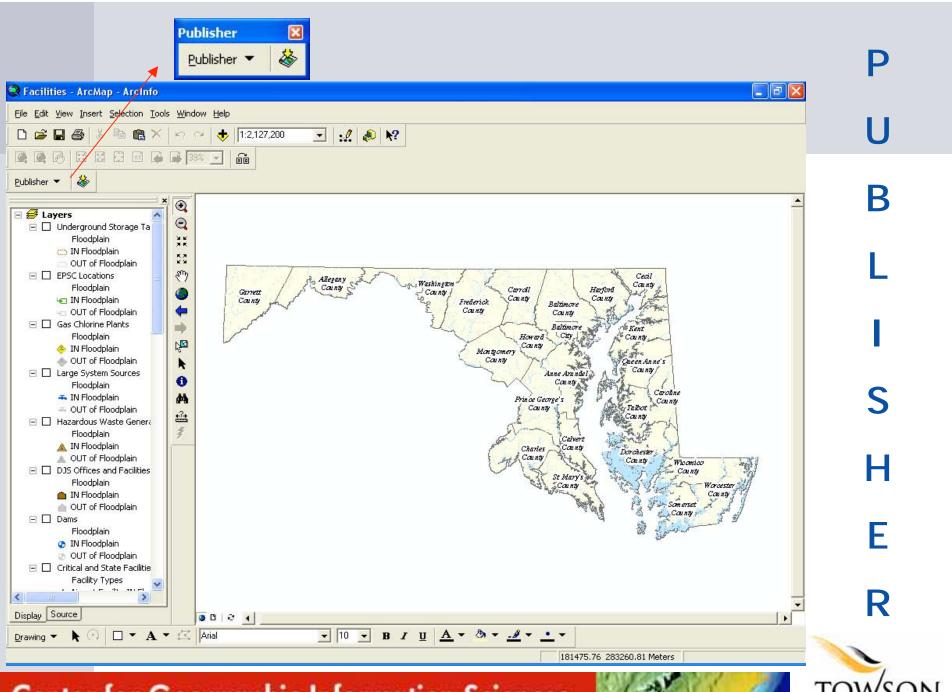

Center for Geographic Information Sciences

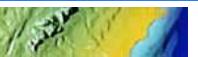

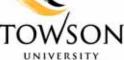

## **ArcGIS Publisher 8.3 Settings**

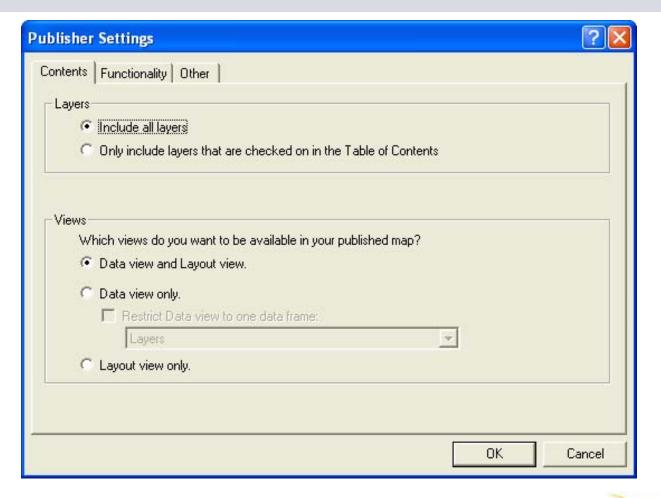

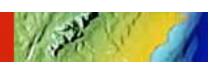

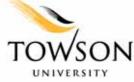

## **ArcGIS Publisher 8.3 Settings**

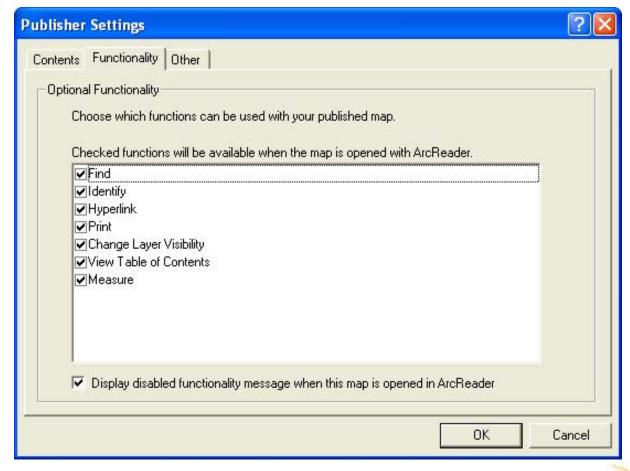

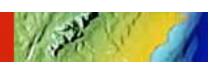

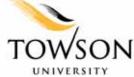

## **ArcGIS Publisher 8.3 Settings**

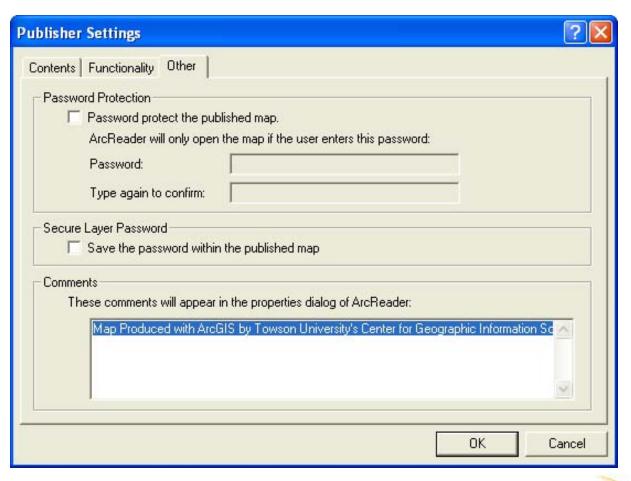

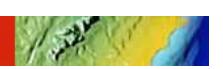

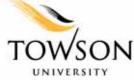

## **ArcReader 8.3 Functionality**

- View, explore, and print
- Read-only data

#### **ArcReader Key Functions**

- Zoom in/out
- Pan
- Go to full extent
- Go to previous/next extent
- Identify Tool (multilayer)
- Data view and layout view
- View spatial bookmarks
- Find Tool

- View and print preauthored map layouts
- Open/Close published map files
- Shows recently opened maps
- Measure Tool
- Hyperlink Tool
- Magnifier Window

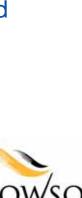

Tools

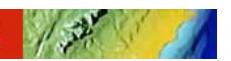

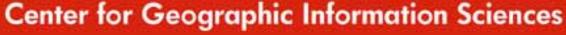

#### **ArcGIS Publisher 9.0**

- Data Packaging (bundling of data)
  - Clip vector and raster data
  - Export vector data/convert it to shapefile, personal geodatabase
  - Export raster data in its original format or convert it to an ERDAS IMAGINE file

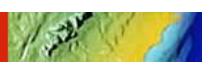

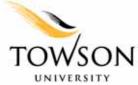

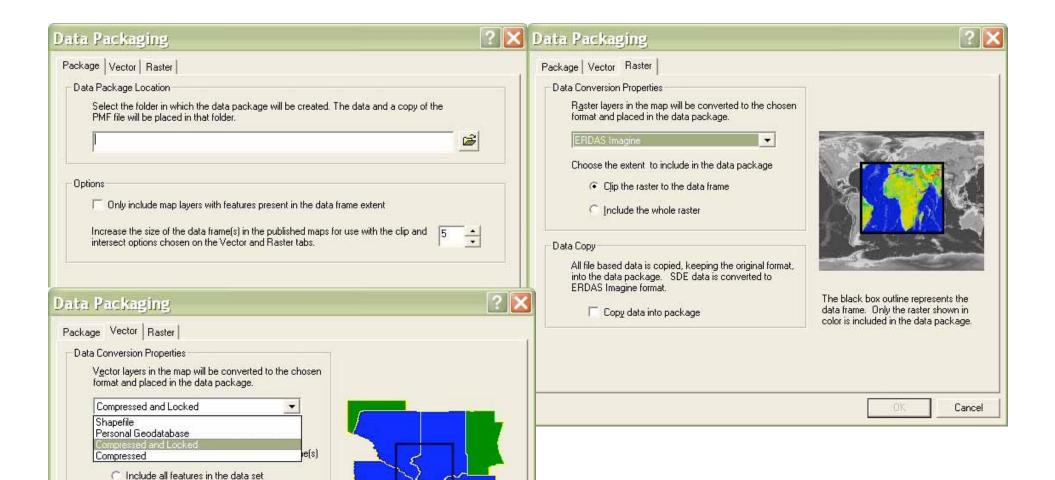

## Publisher 9.0 Data Packaging Options

Center for Geographic Information Sciences

The black box outline represents the

packaged with the selected option.

data frame. Only the features or portions of the features shaded in blue are

Cancel

Data Copy

All file based data is copied, keeping the original format,

into the data package. SDE data is compressed and

locked into the data package

Copy data into package

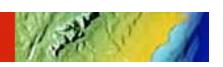

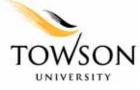

#### **ArcGIS Publisher 9.0**

- ArcReader Developer Control (Customizing)
  - Simple query and search functionality
  - Direct read-only access to published map files
  - ActiveX and .NET Windows Control versions
  - Help and code samples
  - Royalty–free distribution

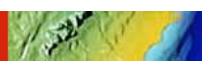

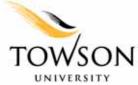

## **Additional Security Features**

- Restricted Access to only ArcReader
- Expiration Date
- Passwords

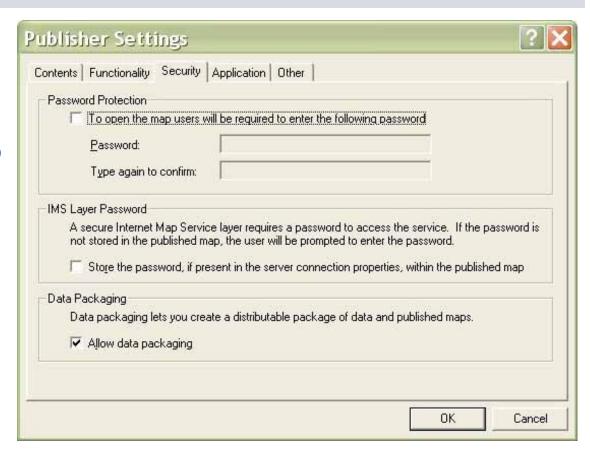

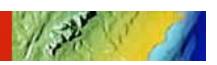

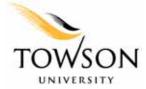

#### ArcReader 9.0

- Improved Identify tool
- Take snapshots of current display (bitmap)
- Enhanced Find Dialog Box
- Improved Measure tool
- Supports topology layers, event layers, and geometric networks
- Support for many of the new ArcGIS 9 features
  - ArcGIS Server
  - Raster catalogs
  - ArcSDE 9
  - Advanced labeling
- Improvements to the performance of hyperlinks

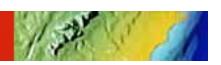

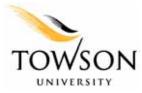

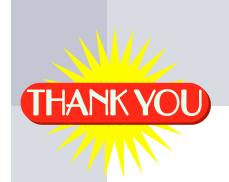

#### **Acknowledgements**

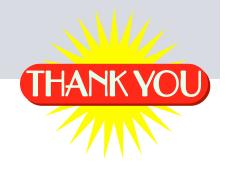

Maryland Emergency Management Agency (MEMA) &

Towson University Center for Geographic Information Sciences:

David Sides, Project Manager GIS Database Development
Jeff Roberts, Project Manager GIS Applications Development
Jaime Alvarez, GIS Specialist
Missy Valentino, GIS Specialist

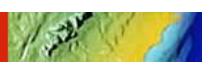

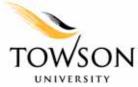

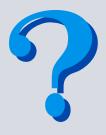

#### **Questions?**

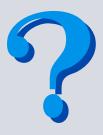

## Please Contact Towson University Center for Geographic Information Sciences for technical questions at:

Ashley Lesh, GIS Specialist alesh@towson.edu

David Sides, Project Manager GIS Database Development dsides@towson.edu

Please Contact the Maryland Emergency Management Agency (MEMA) for project-related questions at:

Carver Struve, Mitigation Planner cstruve@mema.state.md.us

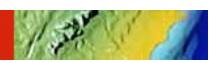

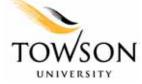